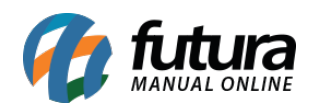

**Sistema:** Futura Server

**Caminho:** *Contas a Receber>Gerar Financeiro em Lote*

**Referência:** FS135

**Versão:** 2016.02.15

**Como Funciona:** Esta tela é utilizada para gerar duplicatas de vários pedidos de vendas de uma só vez.

Para isso, acesse o caminho indicado acima e o sistema abrirá a tela abaixo:

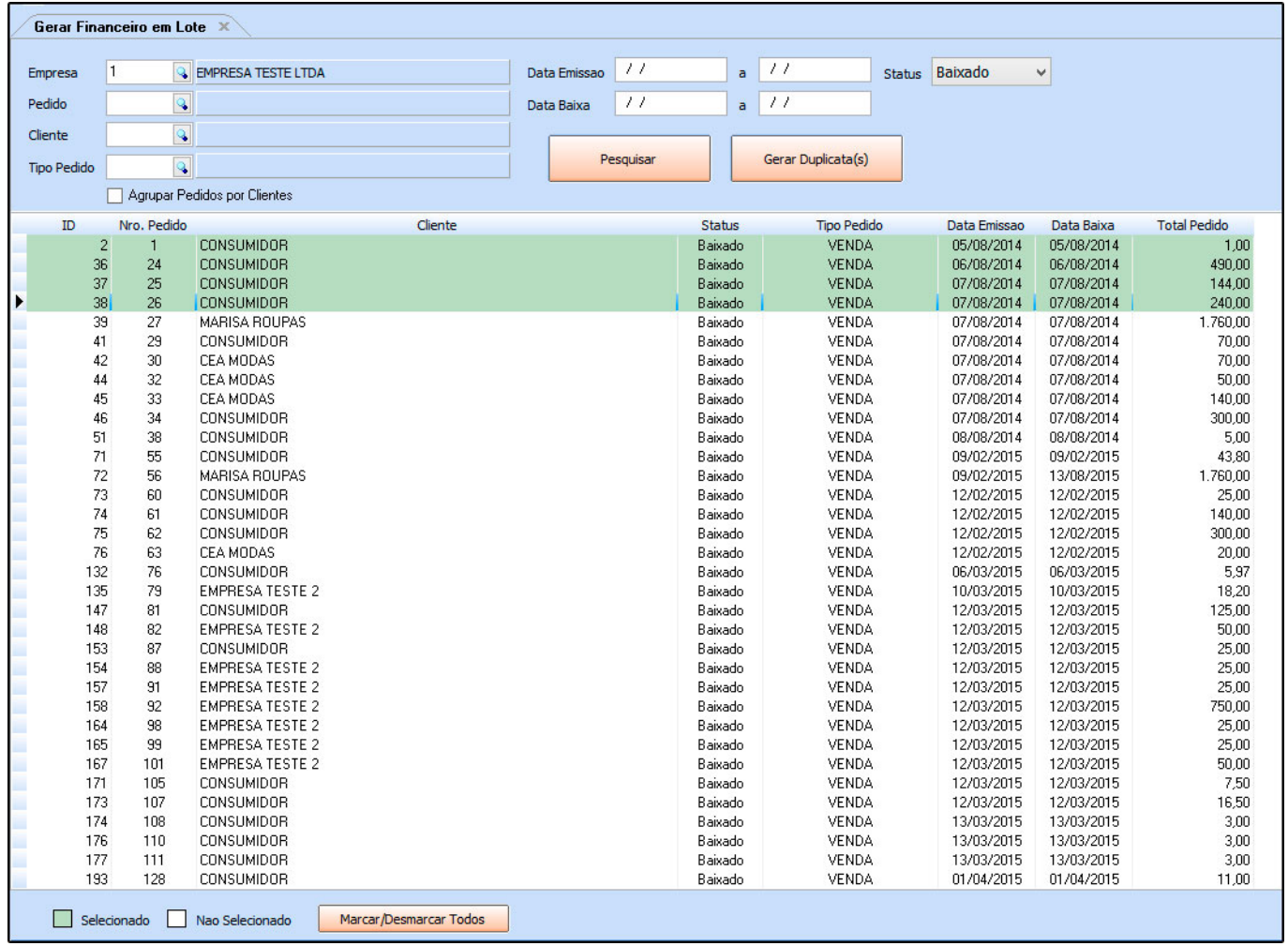

Clique em *Pesquisar*, encontre os pedidos para o qual deseja gerar as duplicatas, selecione

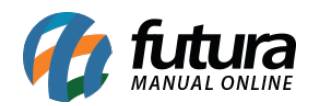

os mesmos, clique em *Gerar Duplicata(s)* e a seguinte tela será aberta:

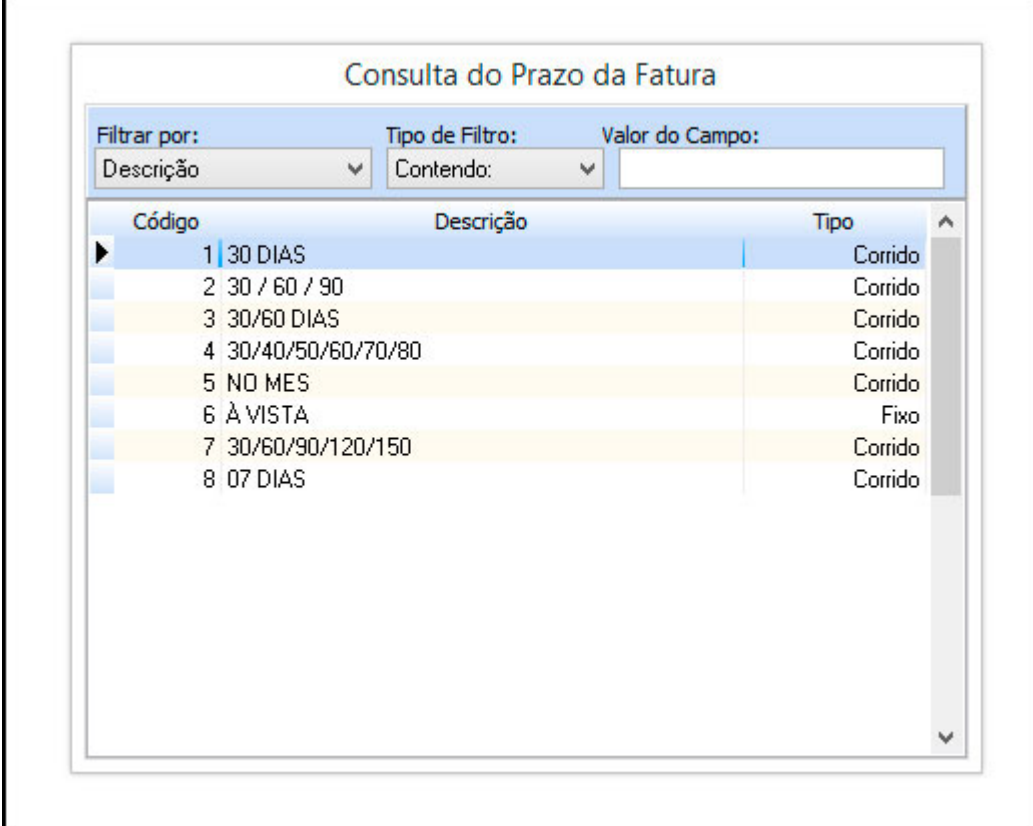

Selecione o *Prazo Fatura* para essas contas, aperte *Enter* e a seguinte tela será aberta:

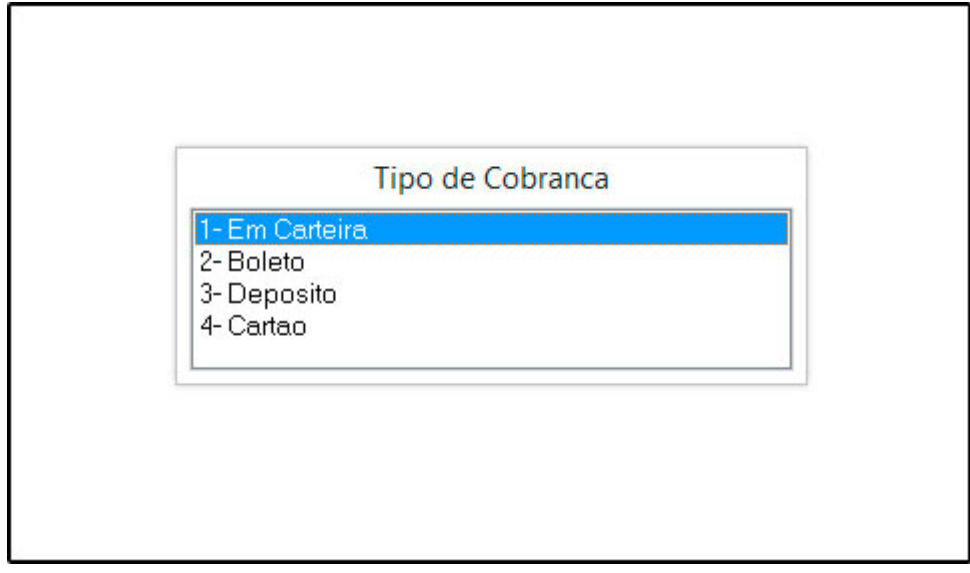

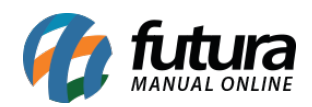

Defina o *Tipo de Cobrança* para a conta, aperte *Enter* e a seguinte tela será aberta:

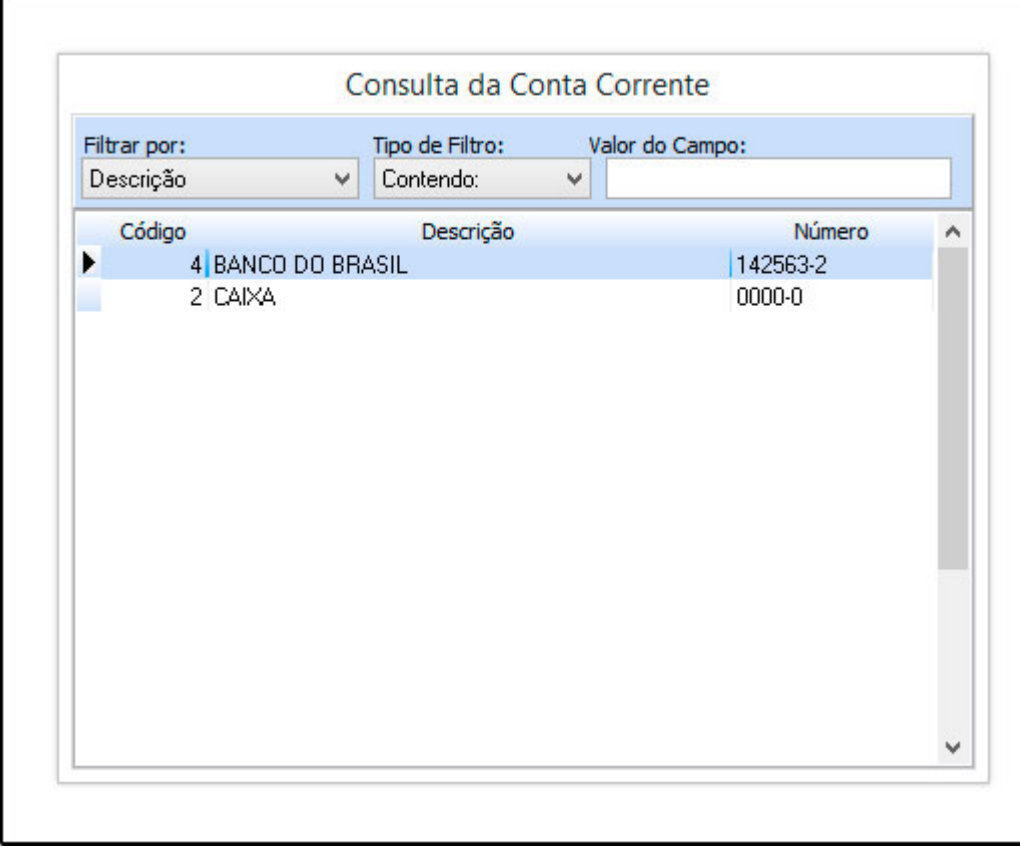

Informe qual a conta corrente que será utilizada e o procedimento será concluído, retornando com a seguinte tela de confirmação:

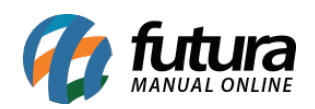

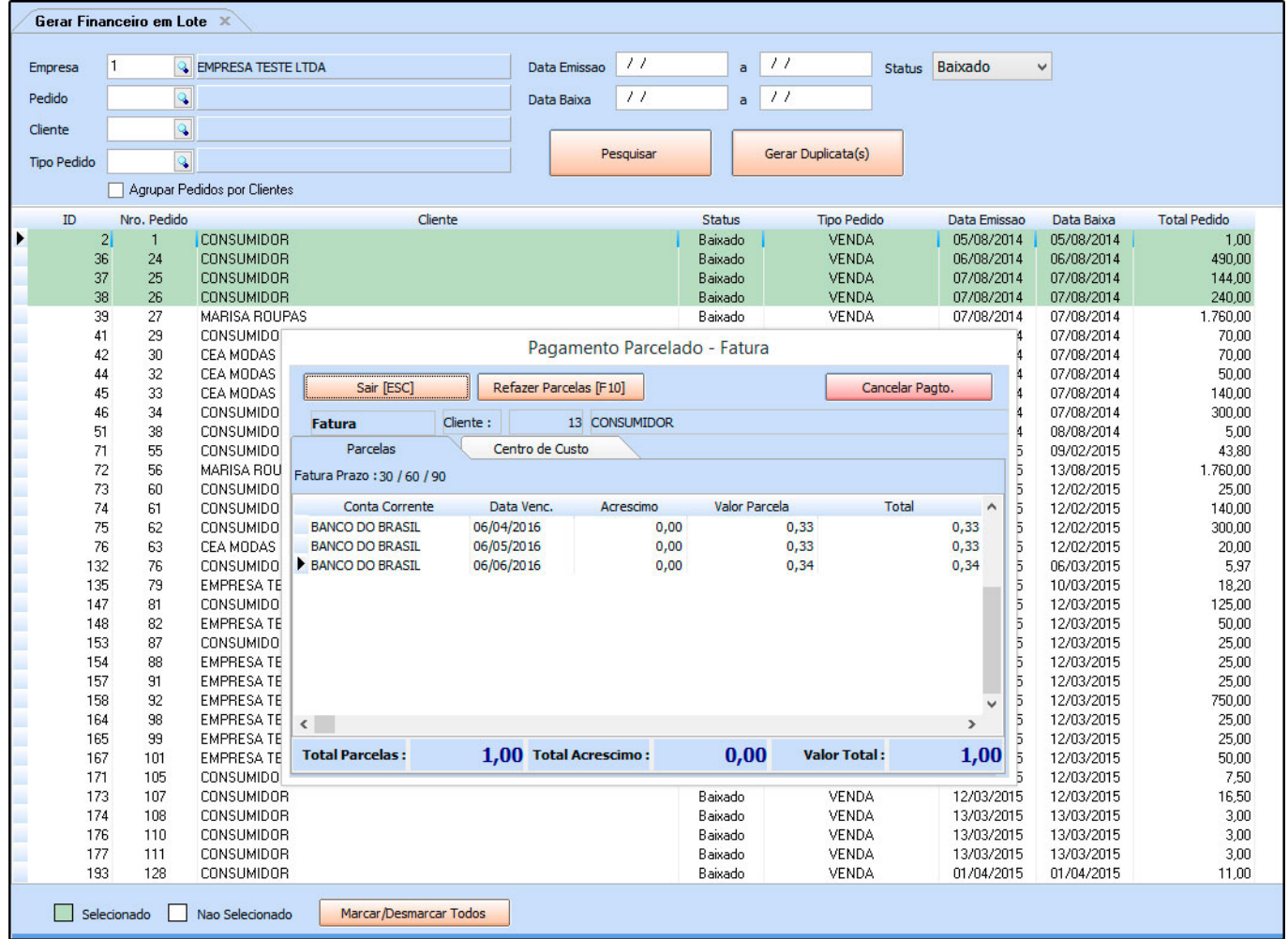

Clique em *Sair (ESC)* para finalizar o procedimento e repita a operação caso necessário.